# **Quick Installation Guide**

# **Printer Overview Contract Contract Contract Contract Contract Contract Contract Contract Contract Contract Contract Contract Contract Contract Contract Contract Contract Contract Contract Contract Contract Contract Contra**

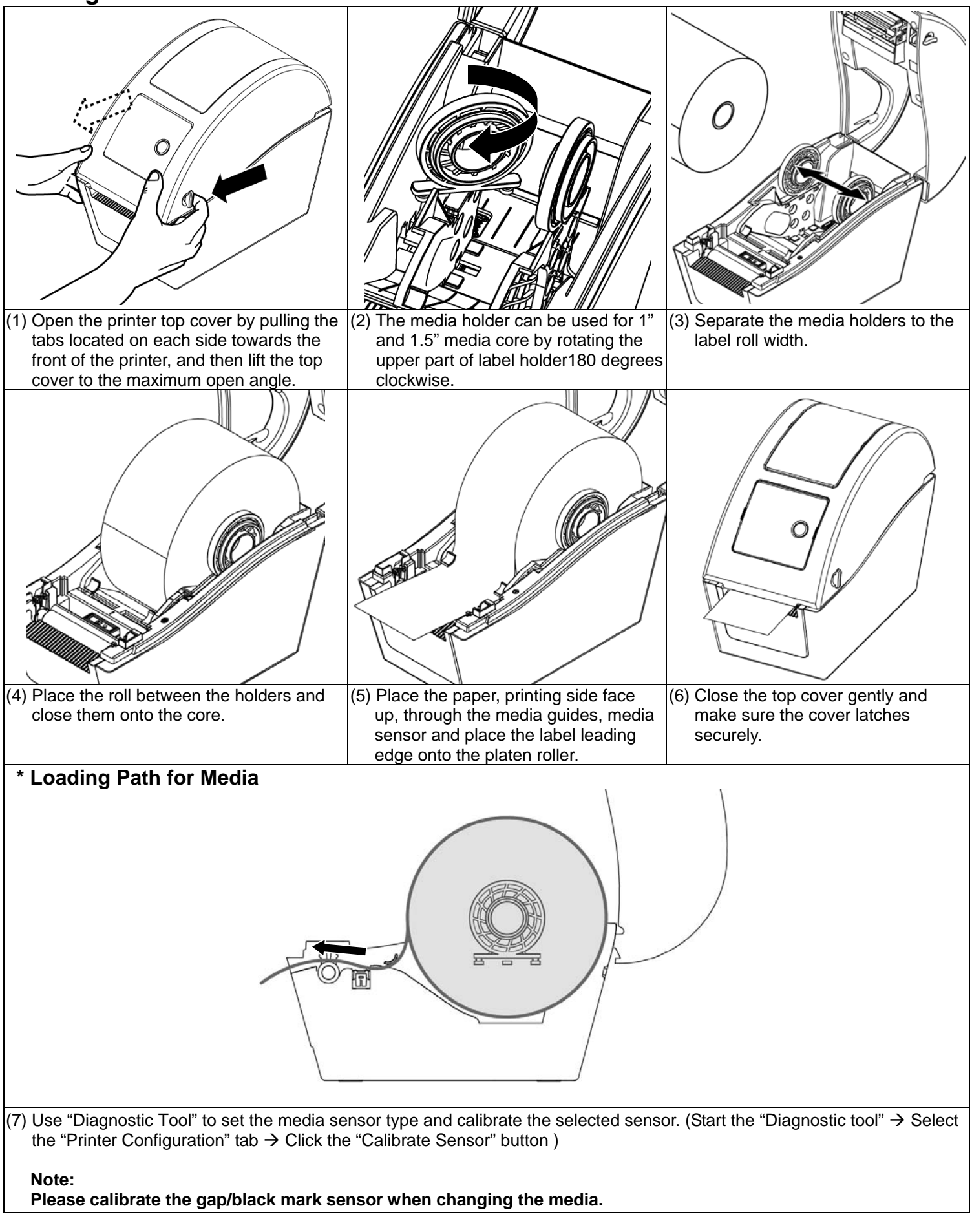

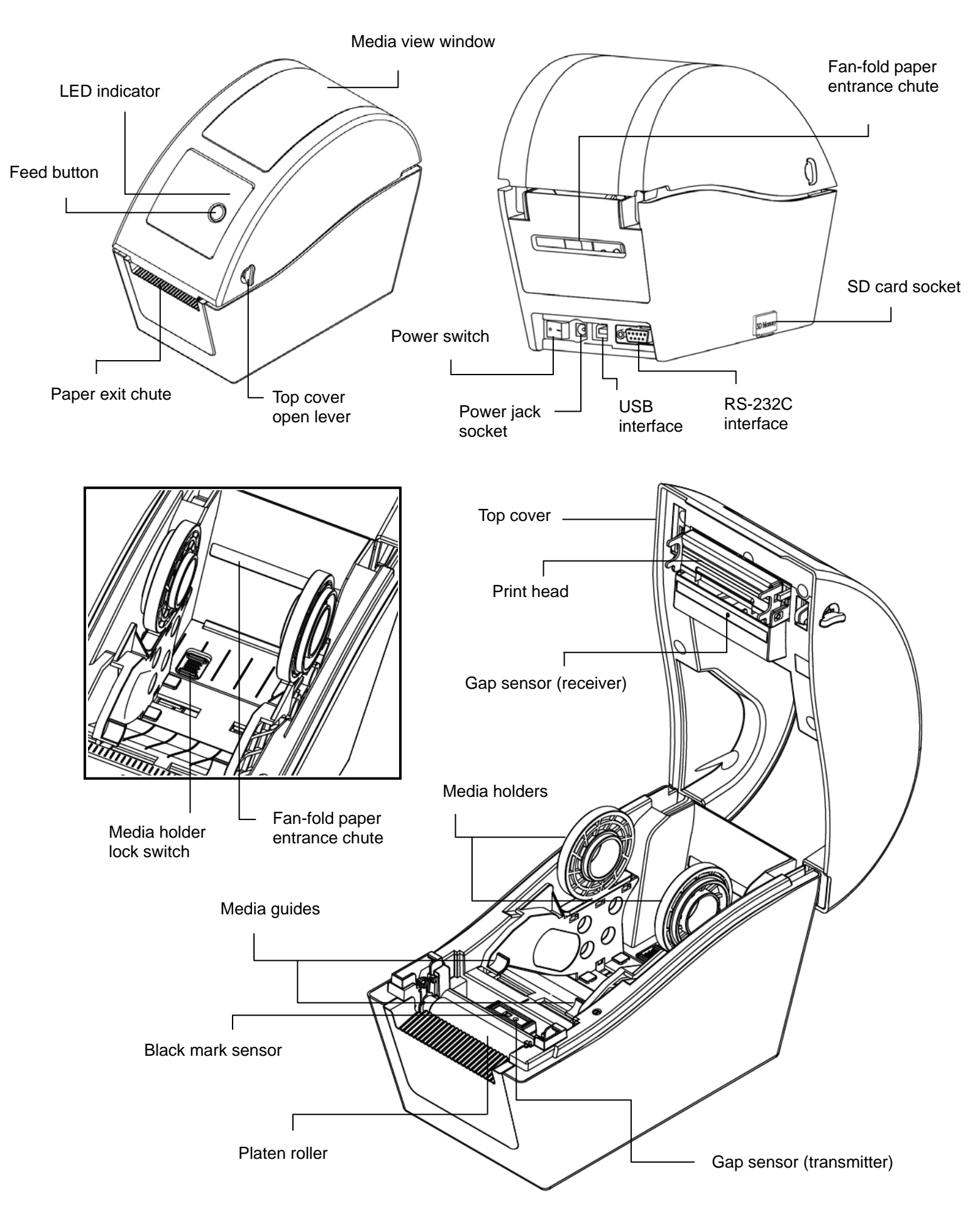

# **Button Functions**

### **(1) Feed labels**

When the printer is ready, press the button to feed one label to the beginning of next label.

### **(2) Pause the printing job**

When the printer is printing, press the button to pause a print job. When the printer is paused the LED will blink green. Press the button again to continue the printing job.

# **Diagnostic Tool**

 $(2)$  There are four features (Printer Configuration, File Manager, Bitmap Font Manager, Command Tool) included in the Diagnostic utility.

The Diagnostic Utility is a toolbox that allows users to explore the printer's settings and status; change printer settings; download graphics, fonts, and firmware; create printer bitmap fonts; and to send additional commands to the printer. Using this convenient tool, you can explore the printer status and settings and troubleshoot the printer. **Note: This utility works with printer firmware V6.00 and later versions.**

# **Start the Diagnostic Tool:**

 $\vert$  DiagToolexe to start the software.<br>(1) Double click on the Diagnostic tool icon to start the software.

DiagTool.exe

(3) The detail functions in the Printer Function Group are listed as below.

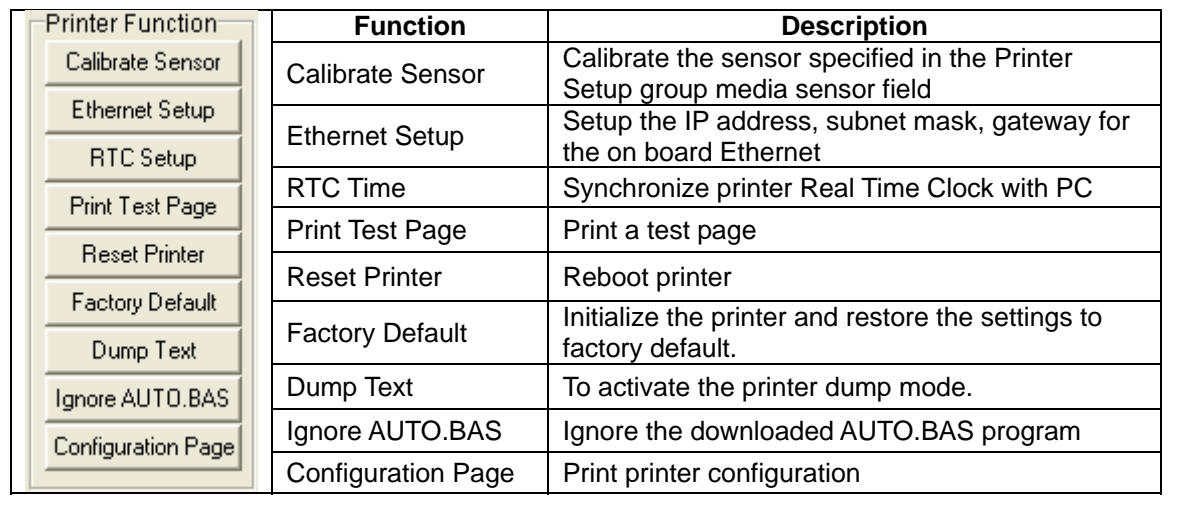

### **Note:**

- **\* For more information and features about this printer, please refer to the User's Manual inside the CD disk.**
- **\* Please switch OFF printer power switch prior to plug in the power cord to printer power jack.**
- **\* Specifications, accessories, parts and programs are subject to change without notice.**

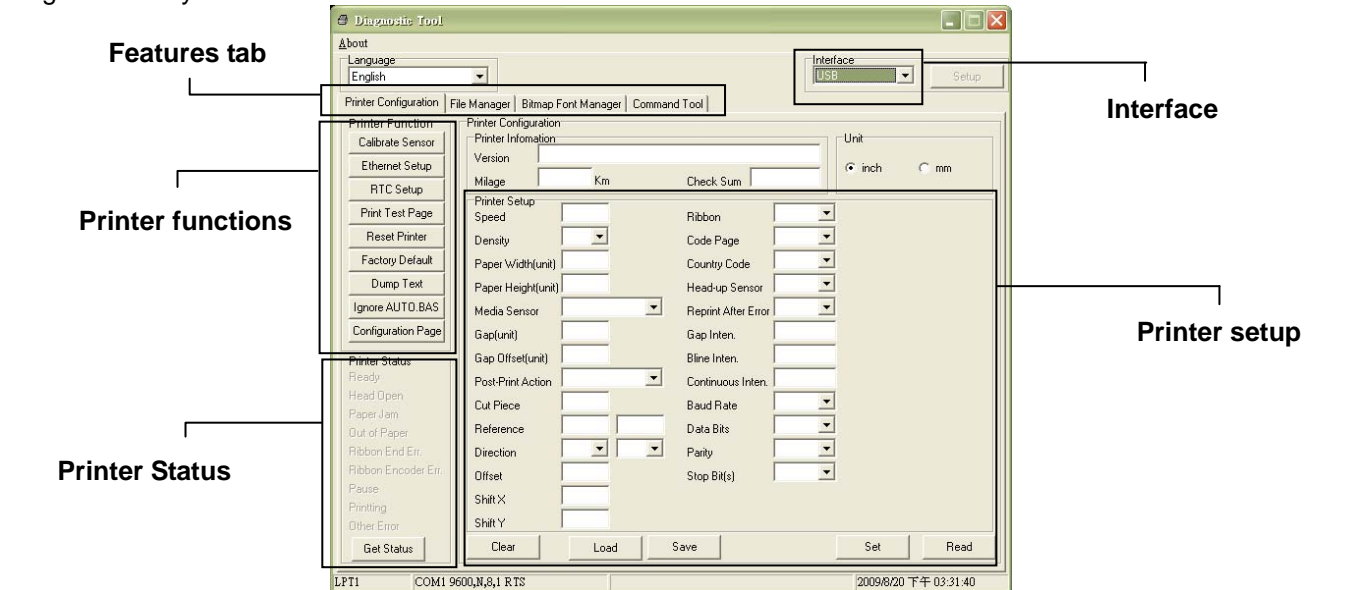